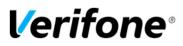

Outside Contactless Settings (EMV vs Non-EMV) Quick Reference Guide

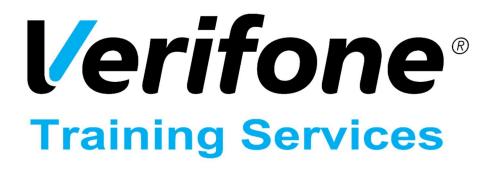

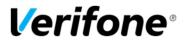

Published: February 22, 2022

Verifone, Inc. Integrated Systems 300 South Park Place Blvd., Suite 100 Clearwater, FL 33759 Office: (727) 953-4000 Fax: (408) 232-7244

Printed in the United States of America © 2022 Verifone, Inc. All rights reserved.

No part of this publication may be copied, distributed, stored in a retrieval system, translated into any human or computer language, or transmitted in any form or by any means, without the prior written consent of Verifone, Inc.

The content of this document is subject to change without notice. The information contained herein does not represent a commitment on the part of Verifone, Inc. Verifone, Inc. is a registered trademark of Verifone, Inc.

All other brand names and trademarks appearing in this documentation are the property of their respective owners.

#### **Document Revision History**

| Revision<br>Version                             | Revision<br>Date | Author    | Description          |  |
|-------------------------------------------------|------------------|-----------|----------------------|--|
| 1.0                                             | 2/22/2022        | Robert_e2 | Document Origination |  |
|                                                 |                  |           |                      |  |
|                                                 |                  |           |                      |  |
|                                                 |                  |           |                      |  |
| Date of Last Review/Revision: February 22, 2022 |                  |           |                      |  |

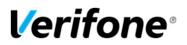

## Introduction

Outdoor Contactless EMV has two main requirements

- 1. It must be certified and supported in the Commander Application
- 2. Equipment and Firmware in the forecourt must support it.

# Determining Outside Contactless EMV Support per Commander Application

There are two main areas that must be checked when determining outside contactless configuration. The release notes for the application and the EMV readiness site at <a href="https://www.vfne.co/verifone-petro-emv-updates">https://www.vfne.co/verifone-petro-emv-updates</a>

#### Release notes

#### 53.20 +

Refer to the DCR Firmware Supported Section near the back of the document for contactless EMV certification. See examples below.

| FlexPay IV                        |                                      |                     | iX Pay 1                           |                                |
|-----------------------------------|--------------------------------------|---------------------|------------------------------------|--------------------------------|
| EMV Certi                         | fication                             |                     | EMV Certification                  |                                |
| EMV Contact                       | Certified                            | EMV Contact         |                                    | Certified                      |
| EMV Contactless                   | Not Certified                        | EMV Contactless     |                                    | Certified                      |
| Supported Options                 | Recommended<br>Minimum<br>UPM Bundle | Supported Options   |                                    | Recommended<br>Minimum Version |
| EMV (PCI DSS 5.0)                 | 52.11.47                             | Serial              |                                    | 2.8.102.80                     |
| EMV (PCI DSS 4.0)                 | 42.11.47                             | EMV - IP > NFC Mode | EMV Contactless or MSD Contactless | 2.8.203.9                      |
| Graphics                          | 42.05.11 - P609                      |                     | Contactless Disabled               | 2.8.105.9                      |
| Applause (Graphics)               | 42.05.11 - P609                      | Contactless Reader  |                                    | 26100 A 02                     |
| Cash Acceptors                    | 42.05.11 - P609                      | Cash Acceptors      |                                    | 2.5.15.0                       |
| Scanner                           |                                      |                     |                                    | 2.5.15.0                       |
| Contactless (RFID) with<br>UX 400 | 42.05.11 <mark>- P6</mark> 09        | Graphics<br>Scanner |                                    | 2.5.15.0                       |

**Note:** These illustrations are examples only. Always check the release notes for the actual application being installed.

**Prior to 53.20**, the Important Information section at the beginning of the release notes would call out EMV certification status as in the example below. Note that contactless is <u>not</u> mentioned in conjunction with Outdoor EMV – indicating that it is <u>not</u> supported.

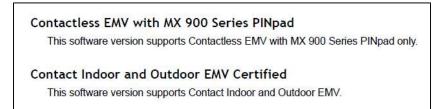

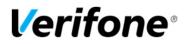

## **EMV Readiness Site**

#### https://www.vfne.co/verifone-petro-emv-updates

Here, look for status: "Production" in the Contactless section. The following illustration indicates that Buypass Generic has certified Outdoor Contactless in Base 53.20+.

| Processor         | Gilbarco FP 2/4<br>(Contactless) |                               | Wayne IXPay 01/02<br>(Contactless) |                               |
|-------------------|----------------------------------|-------------------------------|------------------------------------|-------------------------------|
| Network<br>/Brand | Status                           | Target to<br>Customer<br>Labs | Status                             | Target to<br>Customer<br>Labs |
| ВР                | In Cert                          | May 2022                      | In Cert<br>(Base 53.20+)           | Mar 2022                      |
| Buypass           | In Cert                          | April 2022                    | Production<br>(Base 53.20+)        | Production                    |

**Note:** There are two separate tables on this page. The first table covers "Contact" EMV readiness. For "Contactless", scroll down to the second table and ensure that "Contactless" is displayed at the top of each column.

# **Global Settings for Outside Contactless**

Please Ensure that you are following the instructions in the Outside EMV Feature Reference on the Premier Portal under *Manage > Petro Downloads > Features Reference*. This QRG will call out some commonly misunderstood settings but doesn't cover the entire configuration.

#### **Payment Controller**

In configuration Client, under *Payment Controller* > *EPS Global Configuration* > *EMV:* Terminal Configuration, "Contact and Contactless" should ONLY be selected for Outside if the following conditions are met. Otherwise, the correct selection is "Contact".

1. It must be certified and supported in the Commander Application

2. Equipment and Firmware in the forecourt meet the requirements of the application release notes. The examples below assume that hardware and firmware at the DCRs have been updated for OEMV.

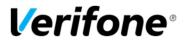

Outside Contactless EMV Supported (per release notes and readiness site)

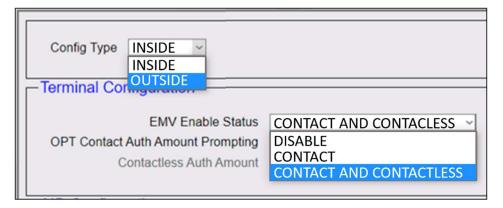

Outside Contactless EMV not supported (per release notes and readiness site)

| Config Type INSIDE<br>INSIDE<br>Terminal Corting Contraction |                         |
|--------------------------------------------------------------|-------------------------|
| erminal Conngeration                                         |                         |
|                                                              |                         |
|                                                              |                         |
| EMV Enable Status                                            | CONTACT                 |
| OPT Contact Auth Amount Prompting                            | DISABLE                 |
| Contactless Auth Amount                                      | CONTACT                 |
| Contactiess Auth Anount                                      | CONTACT AND CONTACTLESS |
|                                                              |                         |
|                                                              |                         |

**Note:** If no EMV payments (contact or contactless are accepted outside then "Disable" would be the correct selection.

#### Forecourt

In configuration Client, under *Forecourt > DCR > DCR Position Attributes*, there is a new setting in Base 53.20+.

| Enable Debit | $\checkmark$            |   |
|--------------|-------------------------|---|
| Menu Capable | $\checkmark$            |   |
| NFC Mode     | Contactless EMV Enabled | ~ |
|              | Contactless Disabled    |   |
|              | Contactless MSD Enabled |   |
|              | Contactless EMV Enabled |   |

**Contactless EMV** is the appropriate selection if all the requirements listed above are met for contactless EMV.

<u>If contactless EMV is not supported or configured</u> for the location, then selecting "**Contactless MSD**" (Magnetic Stripe Data) will allow non-EMV contactless transactions to be processed by the DCR.

**Note:** DCR Position Attributes must be configured separately for each DCR position.

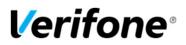

# **Outside Contactless Configuration Examples**

## **OEMV Contactless Supported**

Outside Contactless EMV is supported (per release notes and readiness site. Hardware and Firmware up to date.)

**All Base 53 Applications** (*Payment Controller > EPS Global Configuration > EMV:* Terminal Configuration)

| Config Type INSIDE INSIDE                                                         |                                                                           |
|-----------------------------------------------------------------------------------|---------------------------------------------------------------------------|
| EMV Enable Status<br>OPT Contact Auth Amount Prompting<br>Contactless Auth Amount | CONTACT AND CONTACLESS V<br>DISABLE<br>CONTACT<br>CONTACT AND CONTACTLESS |

**Base 53.20+** (*Forecourt > DCR > DCR Position Attributes*)

| Enable Debit | $\checkmark$            |   |
|--------------|-------------------------|---|
| Menu Capable | $\checkmark$            |   |
| NFC Mode     | Contactless EMV Enabled | ~ |
|              | Contactless Disabled    |   |
|              | Contactless MSD Enabled |   |
|              | Contactless EMV Enabled |   |

**Earlier Base 53 applications** (*Forecourt > DCR > DCR Position Attributes*)

| Enable Scanner |              |
|----------------|--------------|
| Enable Debit   | ✓            |
| Enable RFID    | $\checkmark$ |
| Menu Capable   | $\checkmark$ |

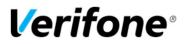

## No OEMV Contactless, No Non-EMV Contactless

Outside Contactless EMV <u>not</u> supported (per release notes and readiness site. Hardware and Firmware may or may not be up to date) – *Non-EMV contactless <u>NOT</u> allowed* 

**All Base 53 Applications** (*Payment Controller > EPS Global Configuration > EMV:* Terminal Configuration)

| INSIDE                                                                                      |       |
|---------------------------------------------------------------------------------------------|-------|
| EMV Enable Status CO<br>OPT Contact Auth Amount Prompting DIS<br>Contactless Auth Amount CO | NTACT |

**Base 53.20+** (*Forecourt > DCR > DCR Position Attributes*)

| Enable Debit | $\checkmark$            |   |
|--------------|-------------------------|---|
| Menu Capable | $\checkmark$            |   |
| NFC Mode     | Contactless Disabled    | ~ |
|              | Contactless Disabled    |   |
|              | Contactless MSD Enabled |   |
|              | Contactless EMV Enabled |   |

**Earlier Base 53 applications** (*Forecourt > DCR > DCR Position Attributes*)

| Enable Scanner |              |
|----------------|--------------|
| Enable Debit   | $\checkmark$ |
| Enable RFID    |              |
| Menu Capable   | $\checkmark$ |

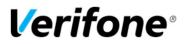

## No OEMV Contactless, Allowing Non-EMV Contactless

Outside Contactless EMV <u>not</u> supported (per release notes and readiness site. Hardware and Firmware may or may not be up to date) – *Non-EMV contactless <u>IS</u> allowed* 

**All Base 53 Applications** (*Payment Controller > EPS Global Configuration > EMV:* Terminal Configuration)

| Config Type INSIDE ~<br>INSIDE    |                         |
|-----------------------------------|-------------------------|
| Terminal Cornegation              |                         |
|                                   |                         |
| EMV Enable Status                 | CONTACT                 |
| OPT Contact Auth Amount Prompting | DISABLE                 |
| Contactless Auth Amount           | CONTACT                 |
| Condedood / daily intourie        | CONTACT AND CONTACTLESS |
|                                   |                         |

**Base 53.20+** (*Forecourt > DCR > DCR Position Attributes*)

| Enable Debit | $\checkmark$            |  |
|--------------|-------------------------|--|
| Menu Capable | $\checkmark$            |  |
| NFC Mode     | Contactless MSD Enabled |  |
|              | Contactless Disabled    |  |
|              | Contactless MSD Enabled |  |
|              | Contactless EMV Enabled |  |
|              |                         |  |

**Earlier Base 53 applications** (*Forecourt > DCR > DCR Position Attributes*)

| Enable Scanner |              |
|----------------|--------------|
| Enable Debit   | $\checkmark$ |
| Enable RFID    | $\checkmark$ |
| Menu Capable   | $\checkmark$ |

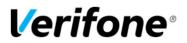

# Glossary

DCR – "Dispenser Card Reader" This refers to any card terminal built into a fuel dispenser.

**EMV** - Stands for "Europay Mastercard Visa". This is a payment method that requires card transactions to be processed using the integrated smart card chip instead of the magnetic stripe.

**OEMV** – Outside EMV.

**Contact** – In a "Contact" transaction, the card must be inserted into the card reader for direct contact with the integrated smartcard chip.

**Contactless** – In a "Contactless" transaction, the card can be tapped or placed on the surface of the card reader.

**Contactless MSD** – This is a forecourt setting. MSD stands for "Magnetic Stripe Data". Enabling contactless MSD indicates that the user intends to allow <u>non-EMV compliant</u> contactless transactions at the DCR.

**Contactless EMV** – This is a forecourt setting. Enabling Contactless EMV indicates that the user intends to allow EMV compliant transactions at the DCR. This requires the following:

- 1. The POS application must support contactless OEMV.
- 2. The dispenser type must be supported.
- 3. The DCR hardware and firmware must be updated to support OEMV contactless.
- 4. Outside Contactless EMV must be enabled in the Payment Controller Menu.

**RFID** – "Radio Frequency Identification". This is a communication protocol used to transmit data over very short distances.

When enabled in DCR configuration on an earlier Base 53 application, RFID will allow any contactless transaction.

If OEMV contactless is enabled in Payment Controller, then RFID applies to EMV.

If OEMV is set to "Contact" or "Disabled" in Payment Controller, then enabling RFID will allow <u>non-EMV</u> contactless.

Make sure to always check release notes and download the latest version of the Commander Outside Contact EMV Feature Reference before attempting to configure Outdoor EMV.